## **SEDINTA 5**

### **Criptare parole:**

- No encryption – type  $0$ 

*R1(config)# enable password <pass>*

*R1(config)#username <user> password <pass> privilege <nr>*

- User EXEC mode—privilege level 1
- Privileged EXEC mode—privilege level 15
- Simple encryption type 7 scheme.

*R1(config)# service password-encryption*

- Complex encryption - type 5 scheme *R1(config)# enable secret <pass>*

#### **Conectare securizata - SSH:**

To enable SSH on the router, the following parameters must be configured:

- Hostname *R1(config)#hostname R1*
- Domain name *R1(config)#ip domain-name pprc.ro*
- Asymmetrical keys (Cisco recommends using a minimum modulus length of 1024) *R1(config)# crypto key generate rsa*
- Local authentication *R1(config)#username admin secret admin R1(config)#line vty 0 4 R1(config-line)#transport input ssh R1(config-line)#login local*

### **Testare SSH:**

Open command prompt on a device. Enter command:

#### **ssh –l <username> <target\_device\_IP or Name>**

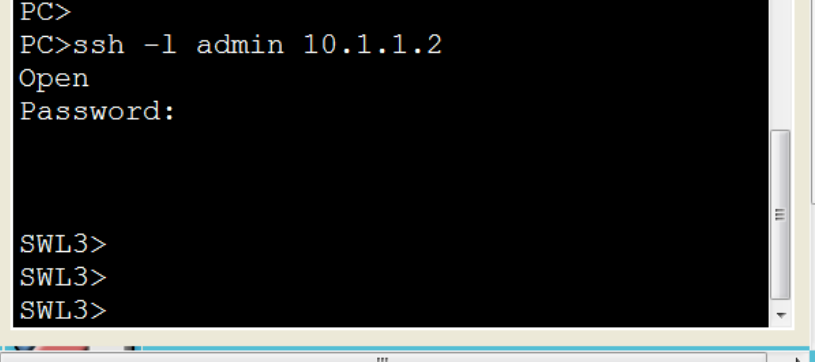

# **Alte metode posibile:**

- Liste de acces
- AAA local or remote
- Switch Port-security
- VPN
- etc